# SOLIDWORKS 2020 Quick Start

10

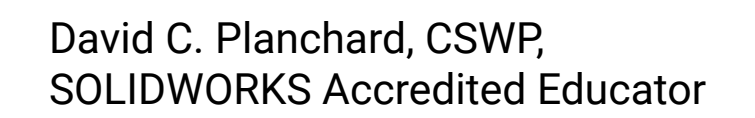

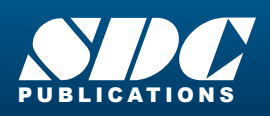

[www.SDCpublications.com](https://www.sdcpublications.com) **Better Textbooks. Lower Prices.**

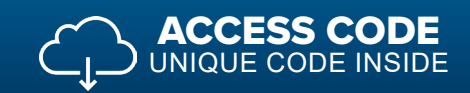

hydraulic cylinder

## Visit the following websites to learn more about this book:

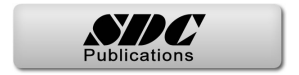

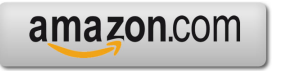

Google books

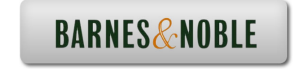

## TABLE OF CONTENTS

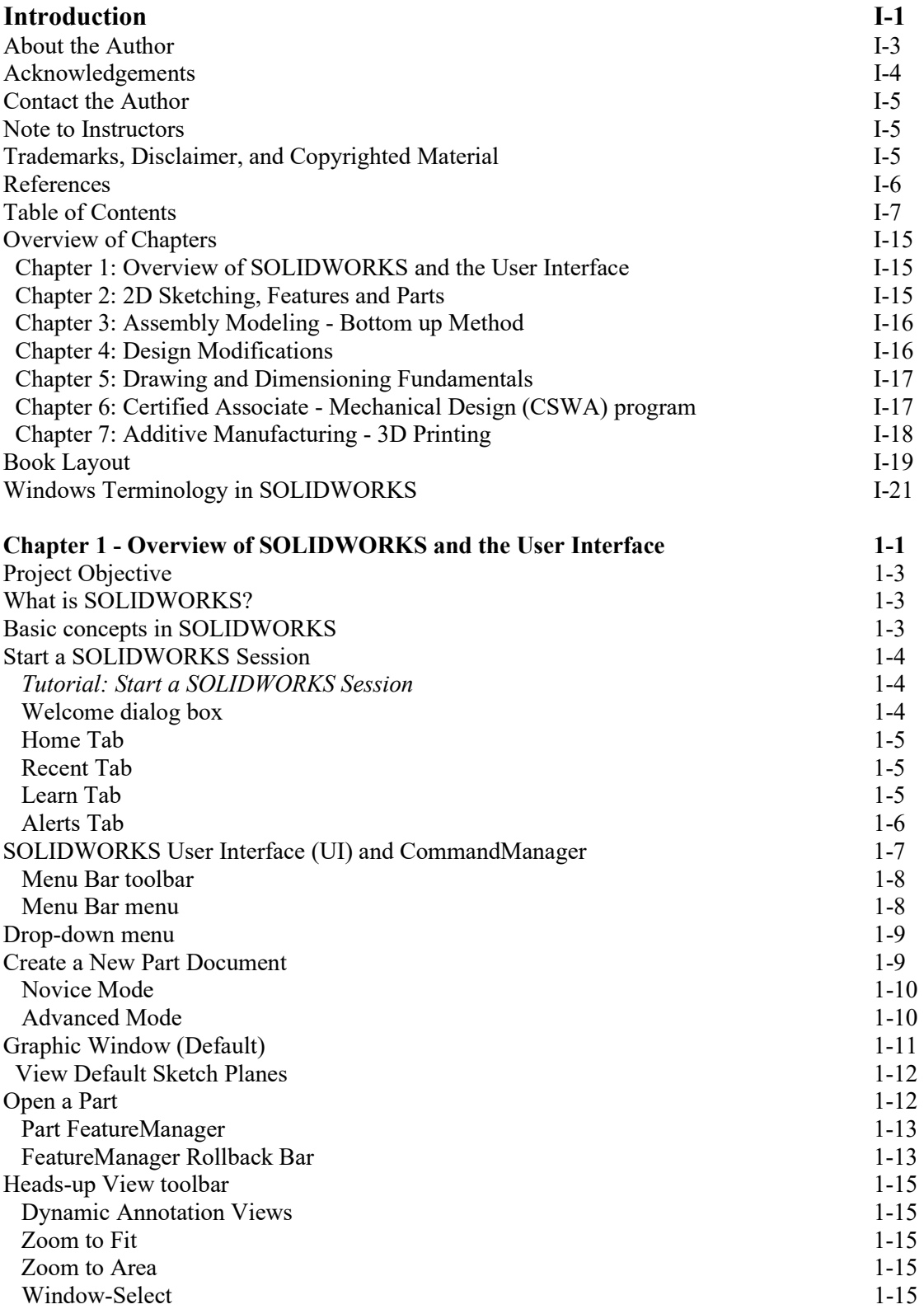

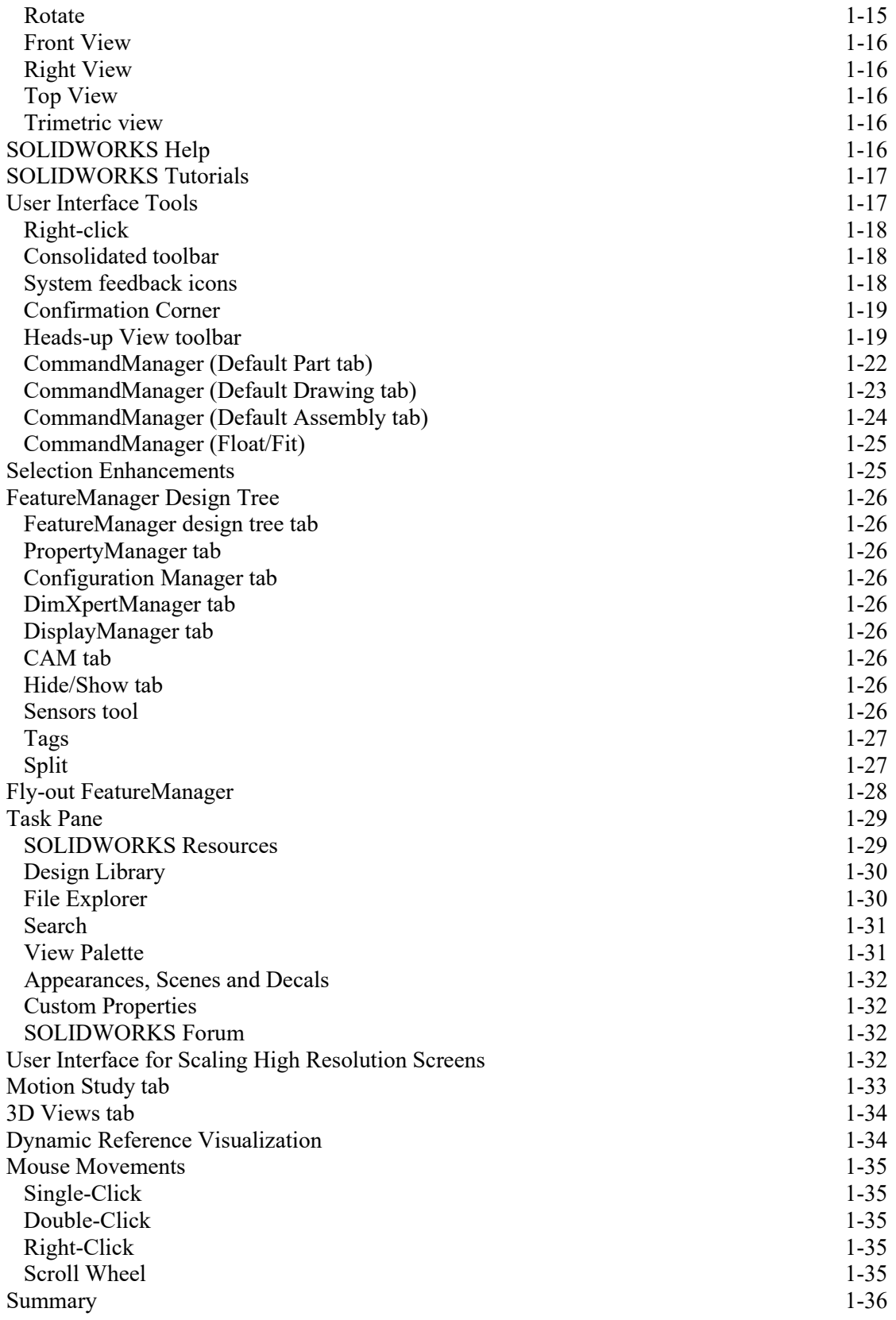

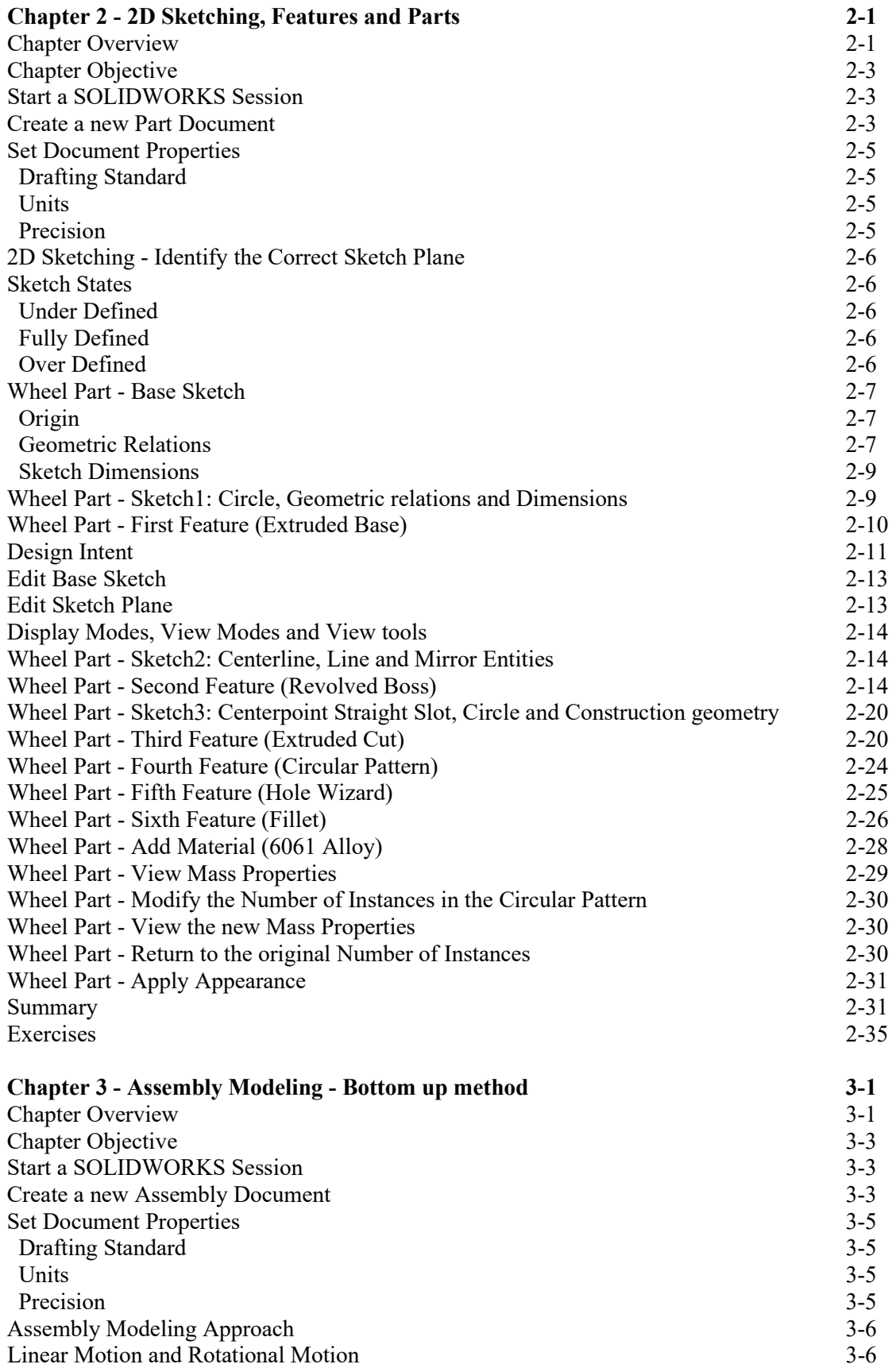

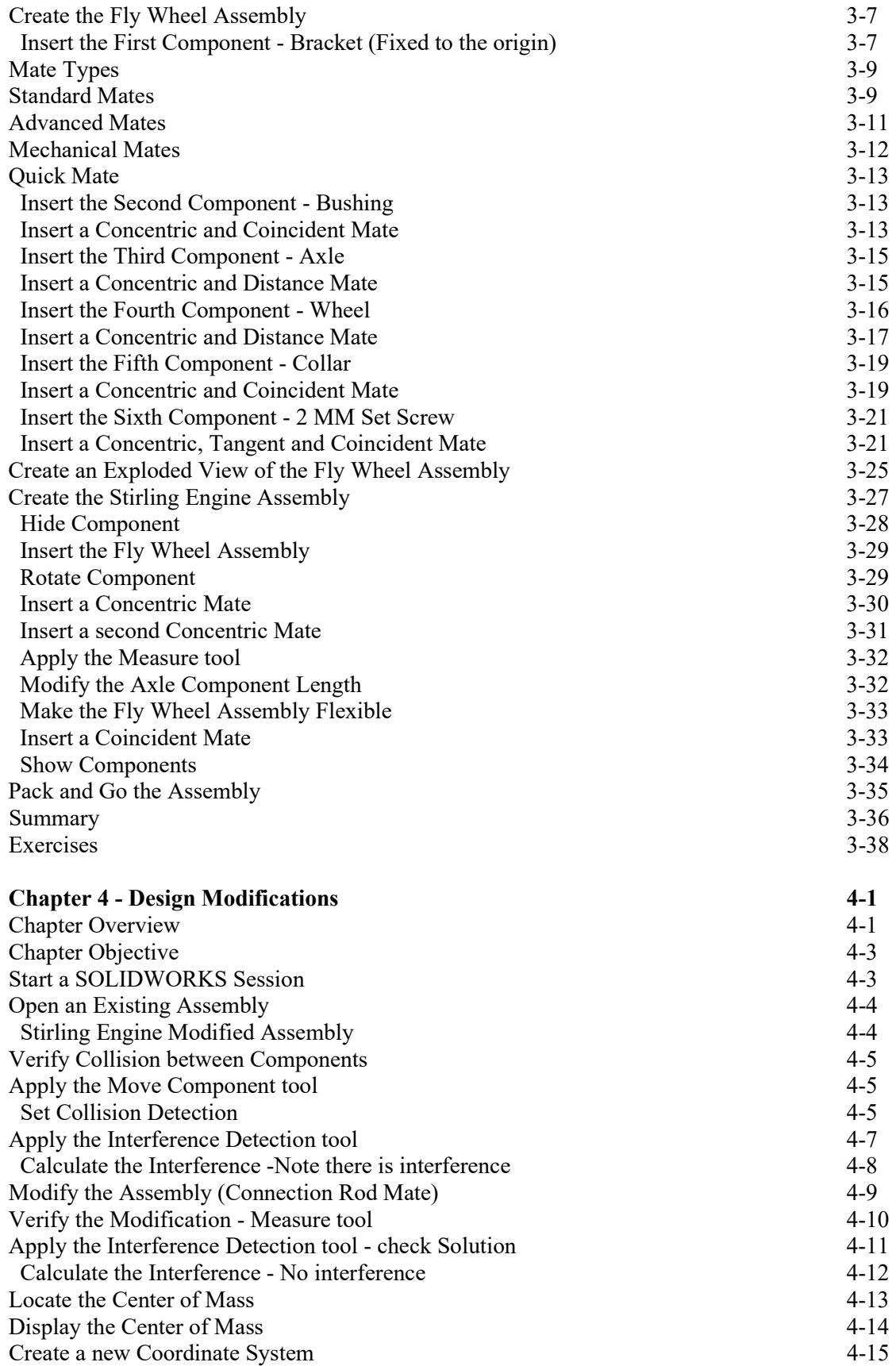

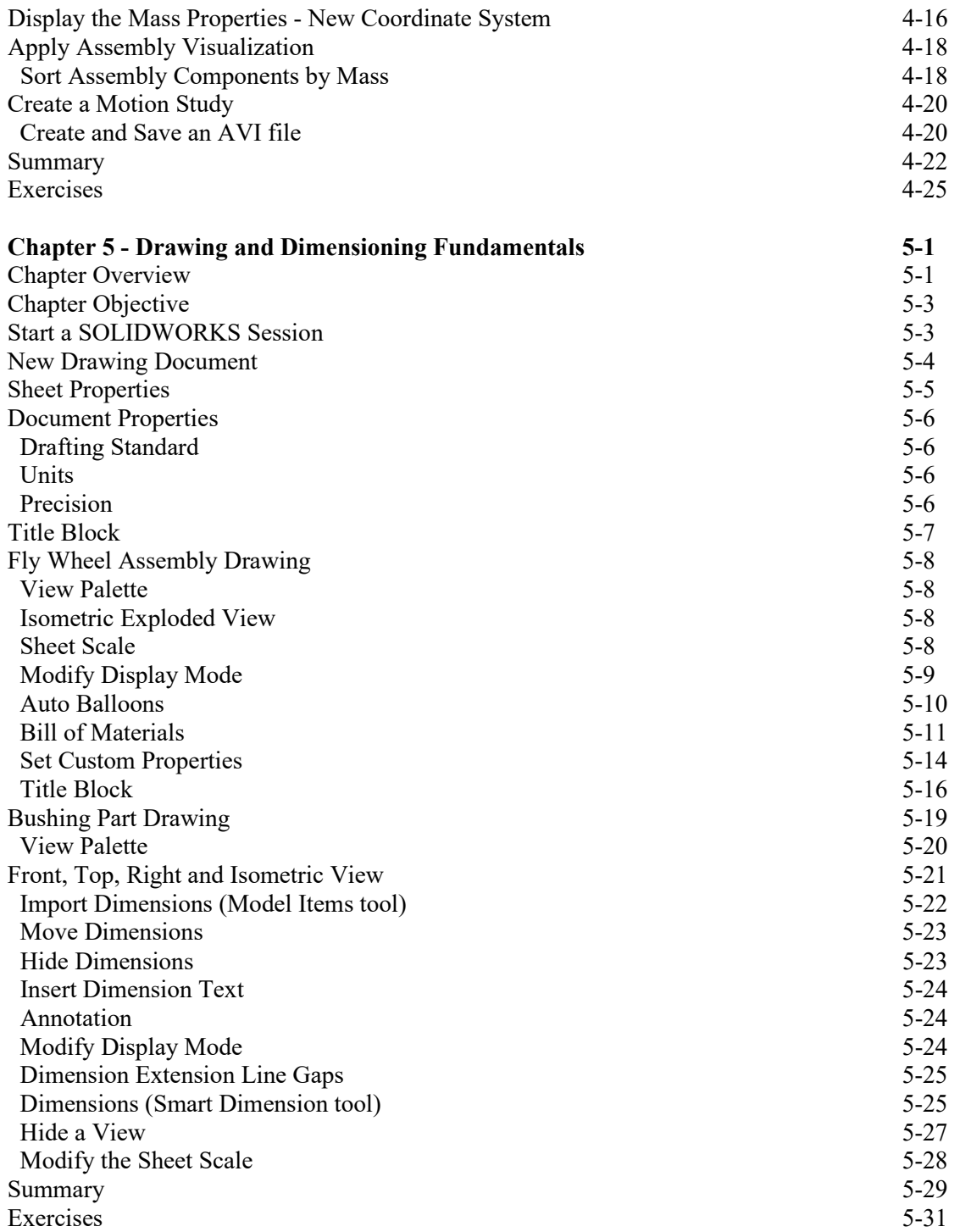

### Exclusive Online Bonus Content

Instructions for download on inside front cover of book

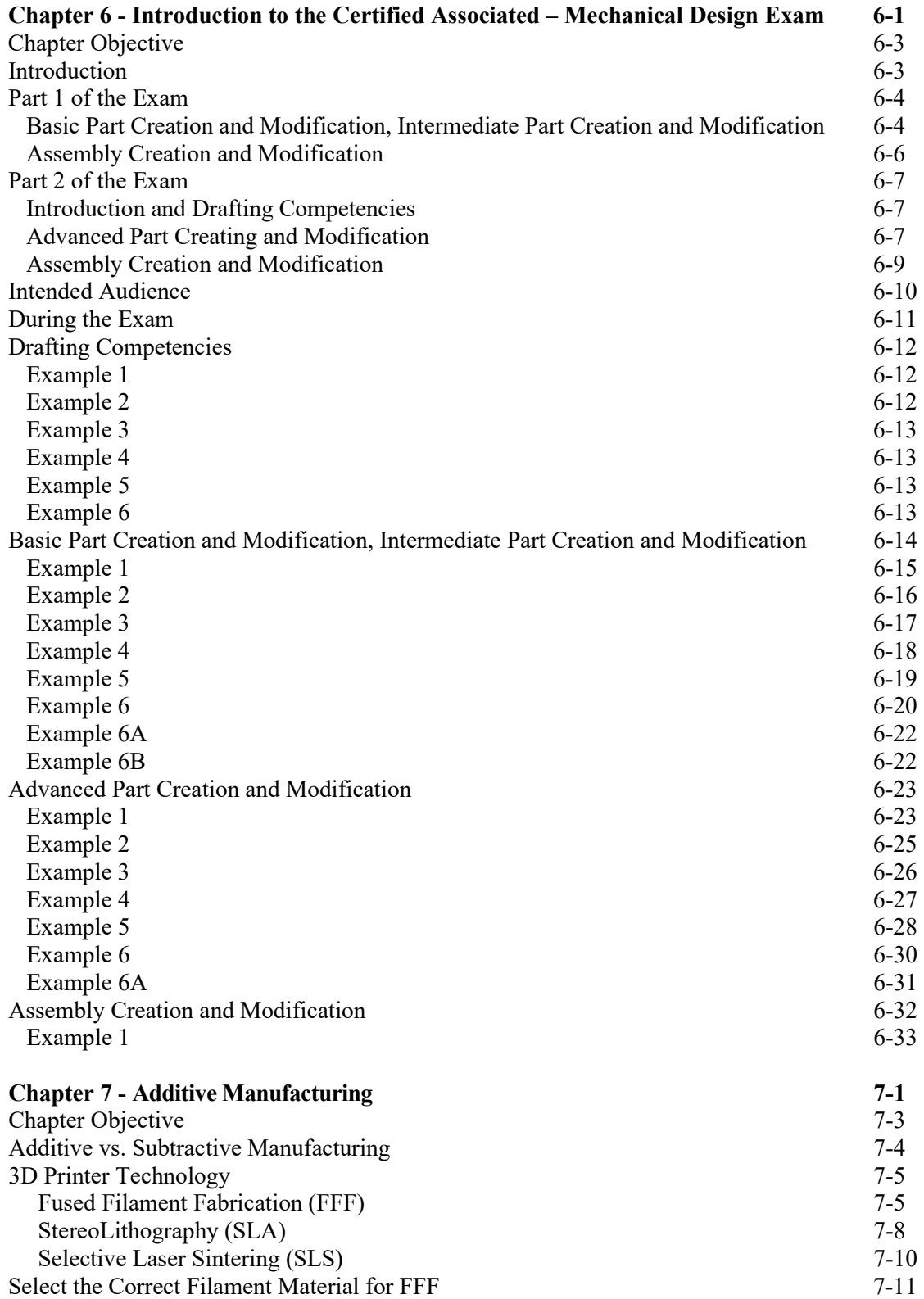

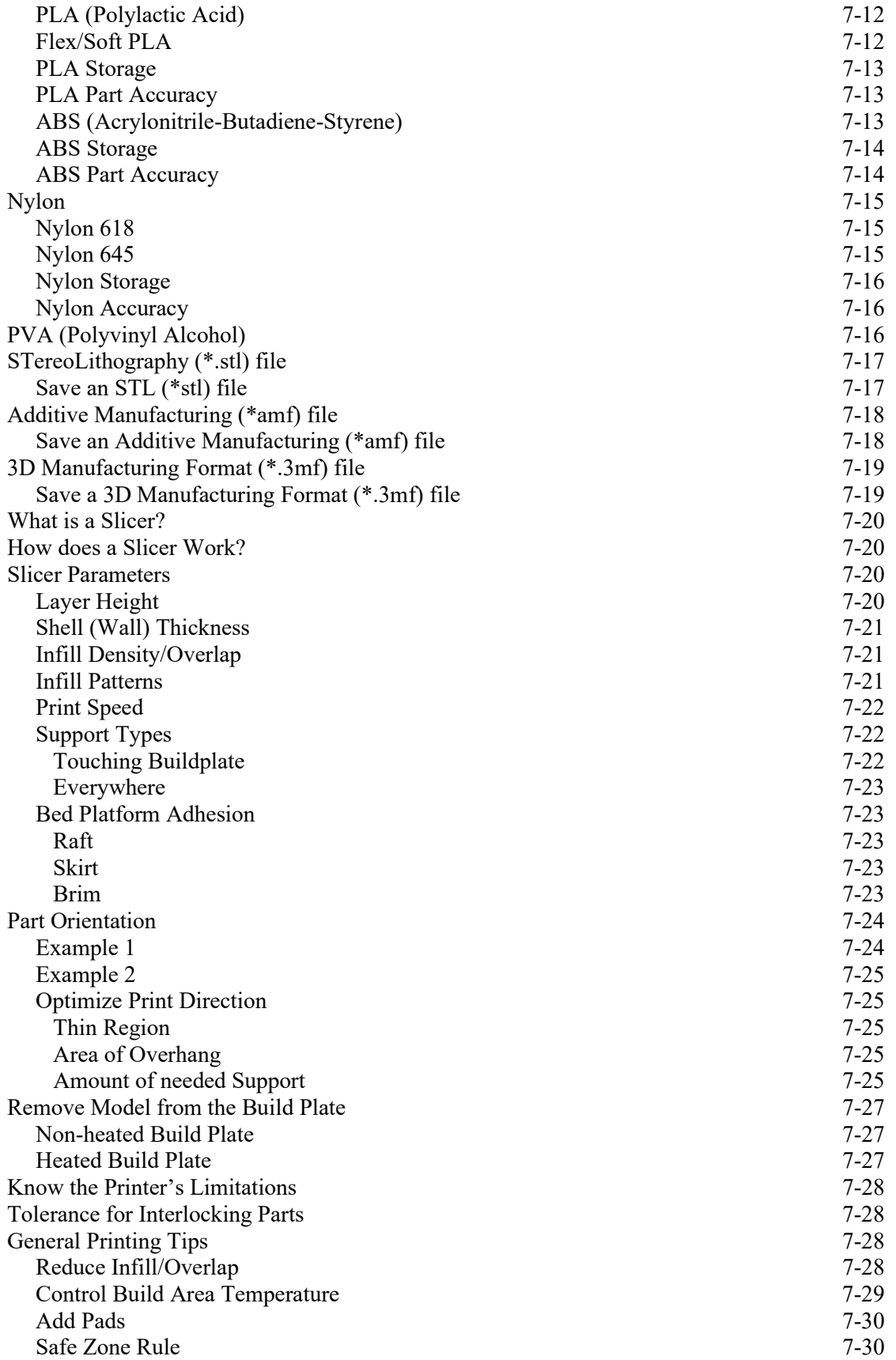

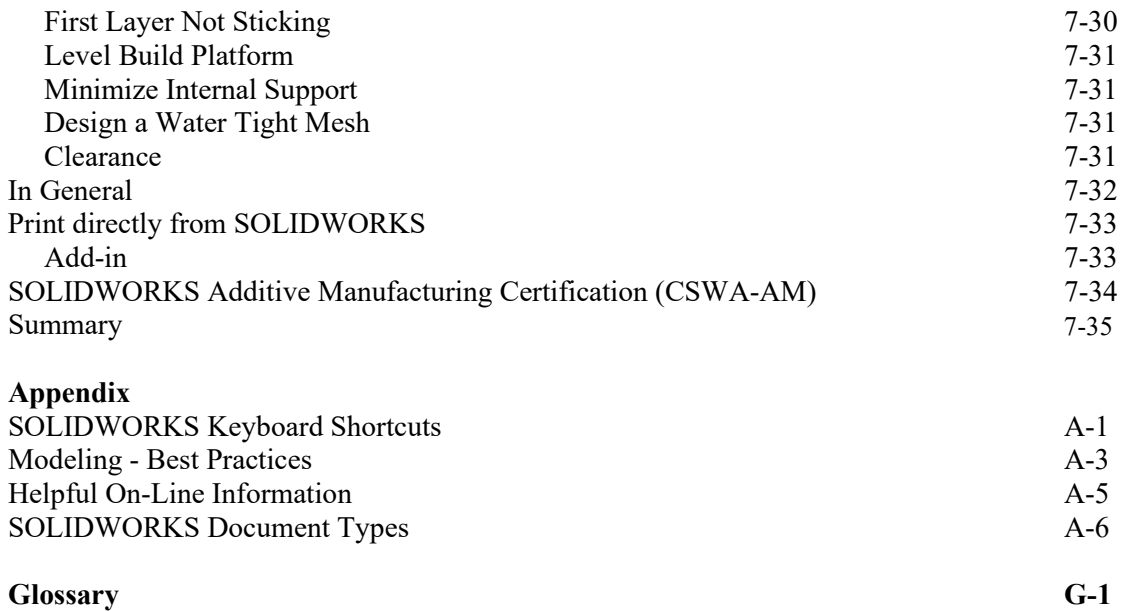

#### **Index** I-1

Download all needed model files (SOLIDWORKS 2020 folder) from the SDC Publications website (www.SDCpublications.com/downloads/978-1-63057- 323-2).

The book provides information on creating and storing special Part, Assembly and Drawing templates in the MY-TEMPLATES folder. The MY-TEMPLATES folder is added to the New SOLIDWORKS Document dialog box. Talk to your IT department *before you set* any new locations on a network system. The procedure in the book is designed for your personal computer.

 $\frac{1}{\sqrt{2}}$  If you do not create the MY-TEMPLATE tab or the

special part, drawing, or assembly templates, use the standard SOLIDWORKS default template and apply all of the needed document and custom properties.

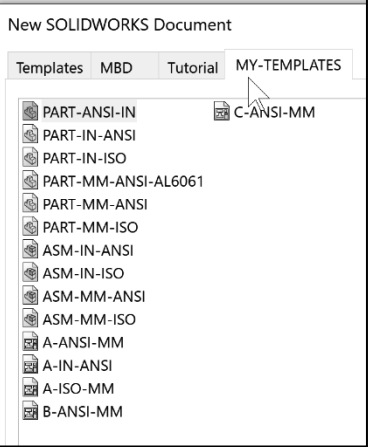